## **Vloženie novej hodnoty do archívu (Práca operátora s procesom D2000 HI)**

V uritých špeciálnych prípadoch môže niekedy vzniknú požiadavka na runé vloženie konkrétnej hodnoty do archívu. Potom je potrebné postupova nasledovne (uvedený postup predpokladá, že na pracovnej ploche procesu [D2000 HI](https://doc.ipesoft.com/display/D2DOCV11SK/D2000+HI+-+Human+Interface) je otvorené dialógové okno zobrazujúce hodnoty zvoleného archívneho objektu - kapitola [Prezeranie hodnôt z archívu\)](https://doc.ipesoft.com/pages/viewpage.action?pageId=1543904#Prezeraniehodn�tzarch�vu(Pr�caoper�torasprocesomD2000HI)-prezeranie_hodnot).

## **Vloženie hodnoty do archívu**

- 1. V dialógovom okne zobrazujúcom hodnoty vyítané z archívnej databázy kliknite na hodnotu, ktorú chcete zmeni.
- 2. Stlate tlaidlo **Vloži**.
- 3. Otvorí sa nasledujúce dialógové okno.

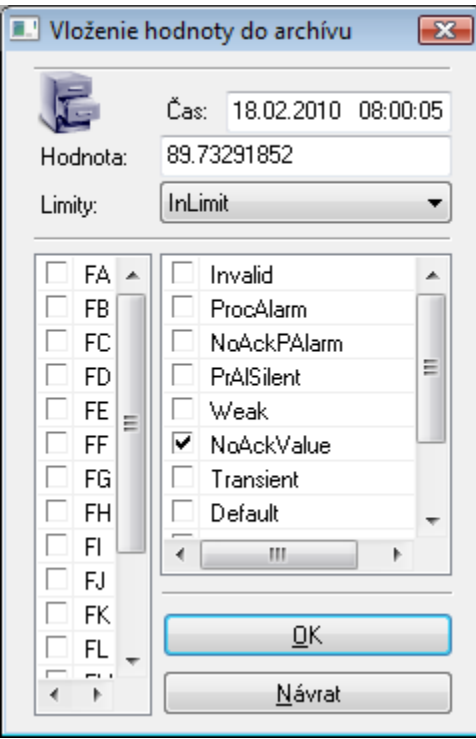

- 4. V zobrazenom dialógovom okne nastavte požadovaný as novej hodnoty a všetky jej atribúty samotnú hodnotu (položka **Hodnota**), limitný stav (položka **Limity**), procesné stavy (pravý zoznam) a príznaky hodnoty (avý zoznam).
- 5. Na potvrdenie vykonaných zmien stlate tlaidlo **OK**.

## Poznámka

Hodnote, ktorá bola popísaným spôsobom vložená do archívu, priradí systém automaticky špeciálny archívny príznak USERMODIFY.